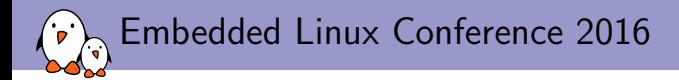

## Using DT overlays to support the C.H.I.P.'s capes

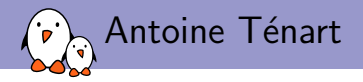

### $\blacktriangleright$  antoine tenart@bootlin.com

- **F** Embedded Linux engineer at **Bootlin**.
	- $\blacktriangleright$  Embedded Linux specialists.
	- **In Development, consulting and training (materials freely available under a Creative** Commons license).
	- ▶ <http://bootlin.com>
- $\blacktriangleright$  Contributions
	- $\triangleright$  Kernel support for the Marvell Berlin ARM SoCs.
	- $\triangleright$  Kernel support for the Annapurna Labs ARM64 Alpine v2 platform.
- $\blacktriangleright$  Living in Toulouse, south west of France.

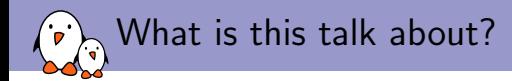

- $\triangleright$  Giving an overview of how to handle capes in the kernel, and describing the requirements.
- $\triangleright$  Describing the solution we went for.
- $\triangleright$  Digging into the different parts of our solution.

<span id="page-4-0"></span>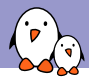

### [Context](#page-4-0)

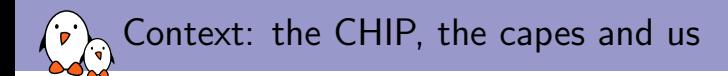

- $\blacktriangleright$  The CHIP: a 9\$ board by NextThing Co. built around the Allwinner R8 SoC (Cortex-A8).
- $\blacktriangleright$  Funded thanks to a Kickstarter campaign in 2015.
- $\blacktriangleright$  **Bootlin** working on the CHIP kernel support.
- $\triangleright$  Was designed from the beginning to have adapters:
	- $\triangleright$  VGA adapter.
	- $\blacktriangleright$  HDMI adapter.
	- Pocket CHIP.

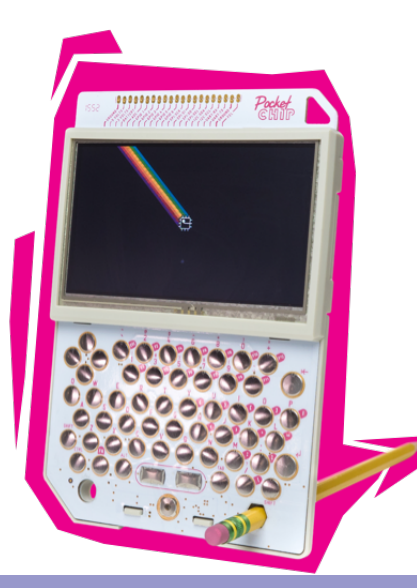

The CHIP expander

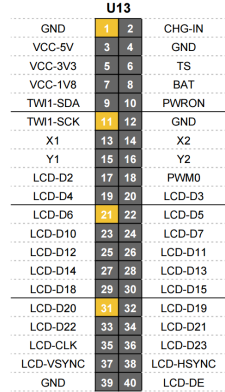

#### C.H.I.P. (v1.0) PINOUT

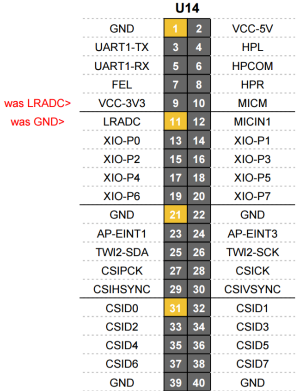

Use square pad New Pin Location vs. v0.21

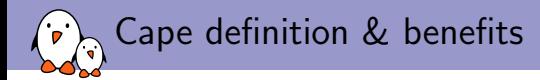

- $\blacktriangleright$  An adapter to extend board functionalities.
- $\triangleright$  Some I/Os are muxable: different capes for different usages!
- **Prototype development made easy.**
- $\triangleright$  DIY projects.
- $\blacktriangleright$  Everyone can design and sell his own capes.

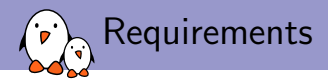

 $\blacktriangleright$  Capes can be changed.

 $\blacktriangleright$  Not a finite set of capes.

 $\blacktriangleright$  The capes need to be auto-detected at boot time.

 $\blacktriangleright$  Capes can be stacked.

 $\blacktriangleright$  The auto-detection mechanism should be able to enumerate the capes.

 $\blacktriangleright$  This should work without the user intervention!

<span id="page-9-0"></span>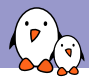

## **[Overview](#page-9-0)**

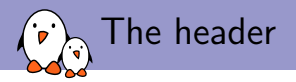

- $\triangleright$  Used to organize the cape's description.
- $\triangleright$  Needs a magic value to differentiate it from random data.
- Capes can have different versions or revisions.
- $\blacktriangleright$  Allows each cape to store specific data.
- ▶ This header is stored in an onboard EEPROM
	- $\blacktriangleright$  Easy to read from / write to.
	- $\blacktriangleright$  Cheap.

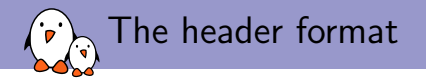

```
struct cape_chip_header {
      u32 magic; /* must be 0x43484950 "CHIP" */
      u8 version; /* spec version */
      u32 vendor_id;
      u16 product_id;
      u8 product_version;
       char vendor_name[32];
       char product_name[32];
      u8 rsvd[36]; /* rsvd for future versions */
      u8 data[16]; /* per-cape specific */
} __packed;
```
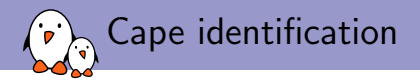

▶ Each pin used to communicate to the EEPROM cannot be reused:

- $\triangleright$  We wanted a bus with the lowest number of lines.
- $\triangleright$  We did not need a high speed bus:
	- $\triangleright$  Only used to read the cape's header.
- $\triangleright$  The bus must support enumeration, to connect more than one cape.
- $\blacktriangleright$  We chose the 1-wire bus.

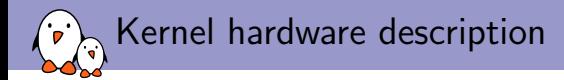

- $\blacktriangleright$  The CHIP is based on an ARM Cortex-A8.
- $\blacktriangleright$  The hardware description is now done with Device Trees in the upstream kernel, for ARM based boards.
- $\triangleright$  Describe the SoC IPs, and which ones to enable (and configure) for a given board.
- $\blacktriangleright$  The proper solution would be to modify this device tree.
	- $\blacktriangleright$  This can be done with device tree overlays!

<span id="page-14-0"></span>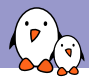

### [The 1-wire bus](#page-14-0)

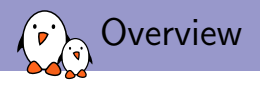

- $\triangleright$  Single signal.
- $\blacktriangleright$  Low-speed data and signaling.
- $\triangleright$  Only two wires needed:
	- $\blacktriangleright$  Data.
	- $\blacktriangleright$  Ground.

 $\triangleright$  Uses a capacitor to store charge and power the device when the data line is active.

- $\blacktriangleright$  The capacitor needs to be charged!
- $\triangleright$  We had weird side effects because of this in U-Boot  $\rightarrow$  the line needs to be pulled long enough firstly.
- $\triangleright$  Two speed modes: normal and overdrive (speed  $x10$ ).
- $\blacktriangleright$  Four operations: read, write 0, write 1 and reset.
- $\blacktriangleright$  Can be used over a GPIO.
	- ▶ [drivers/w1/master/w1-gpio.c](https://elixir.bootlin.com/linux/latest/source/drivers/w1/master/w1-gpio.c)

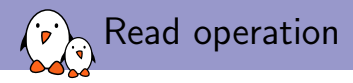

- 1. Drive the bus low.
- 2. Wait 6µs.
- 3. Release the bus.
- 4. Wait 9µs.
- 5. Sample the bus to read the bit send by the slave.
- 6. Wait 55µs.

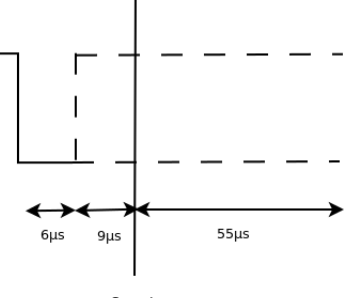

Sample

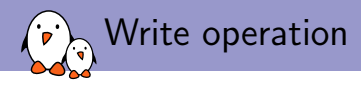

### $\blacktriangleright$  To write 0:

- 1. Drive the bus low.
- 2. Wait 60µs.
- 3. Release the bus.
- 4. Wait 10µs.
- $\blacktriangleright$  To write 1:
	- 1. Drive the bus low.
	- 2. Wait 6µs.
	- 3. Release the bus.
	- 4. Wait 64µs.

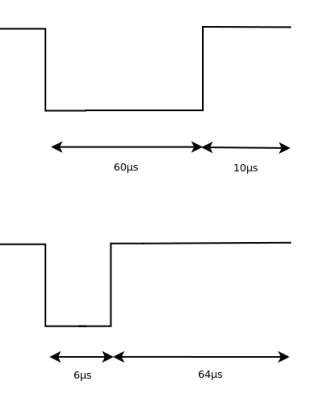

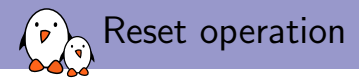

Reset the bus slave devices and ready them for a command.

- 1. Drive the bus low.
- 2. Wait 480µs.
- 3. Release the bus.
- 4. Wait for 70µs.
- 5. Sample the bus:
	- $\triangleright$  0: one or more slave devices present.
	- $\blacktriangleright$  1: no slave device present.

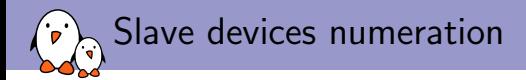

- $\blacktriangleright$  Each devices have a 64-bit unique identifier.
- $\triangleright$  Used to address them individually by the master.
- $\blacktriangleright$  Binary tree search.

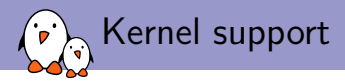

#### $\blacktriangleright$  [drivers/w1/](https://elixir.bootlin.com/linux/latest/source/drivers/w1/)

- $\blacktriangleright$  Not actively maintained.
- $\blacktriangleright$  No interface to the 1-wire framework.
	- $\blacktriangleright$  Slave drivers should be in [drivers/w1/slaves/](https://elixir.bootlin.com/linux/latest/source/drivers/w1/slaves/)
	- $\triangleright$  Difficult to use the bus from outside the subsystem.

<span id="page-21-0"></span>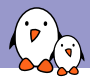

## [Introduction to Device Tree Overlays](#page-21-0)

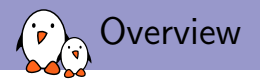

- $\blacktriangleright$  The device tree is a data structure.
- $\blacktriangleright$  It's organized as a tree: there are nodes.
- $\triangleright$  Not aimed to be generated dynamically.
- $\triangleright$  Loaded at boot time by the bootloader, or embedded in the kernel image.
- $\triangleright$  Nice for describing a SoC or a board... but not suitable for hot-pluggable stuff.

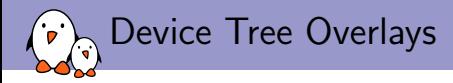

### $\blacktriangleright$  Allows modification of the device tree at runtime:

- $\blacktriangleright$  To add a node.
- $\blacktriangleright$  To modify a property.
- $\triangleright$  Not persistent across reboots.
- $\blacktriangleright$  Examples:
	- $\blacktriangleright$  Turn on or off an hardware block by updating a node status property.
	- $\blacktriangleright$  Modifying the pinmux.
	- $\blacktriangleright$  Adding a hardware controller description.

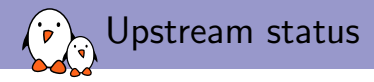

- In-kernel support: CONFIG\_OF\_DYNAMIC.
- No U-Boot support (at the time of writing)... but patches sent while in the plane on our way to ELC :-)
- $\triangleright$  DTC (device tree compiler) needs a patch to enable dynamic phandle resolution.
	- $\blacktriangleright$  Required to use device tree overlays.
	- $\blacktriangleright$  Still not available upstream.
	- In This means the one used by the kernel build system cannot handle overlays!

### Overlay example: adding a new node

```
/dts-v1/;
/plugin/;
/ {
        compatible = "nextthing,chip","allwinner,sun5i-r8";
        fragment@0 {
                \bar{\text{target-path}} = "/soc@01c00000":
                __overlay__ {
                         leds {
                                 compatible = "gpio-leds";
                                 pinctrl-names = "default";
                                 pinctrl-0 = <&chip_test_led>;
                                 led0 {
                                          label = "Test led";
                                          gpios = <&pio 3 4 0>; /* PD4 */
                                          default-state = "on";
                                 };
                         };
                };
        };
};
```
## Overlay example: modifying a property

```
/dts-v1:
/plugin/;
/ {
       compatible = "nextthing,chip","allwinner,sun5i-r8";
       fragment@0 {
               target = <%mmc0>;
               __overlay__ {
                        status = "okay";
               };
       };
};
```
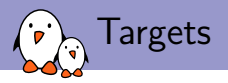

- $\triangleright$  To be applied a device tree overlay fragment needs a target.
- $\triangleright$  Describes where to apply the changes.
- $\blacktriangleright$  Two possibilities:
	- $\triangleright$  target-path: the argument is a path.
	- $\triangleright$  target: the argument is a phandle.
- $\triangleright$  When using target, the phandle resolution should be dynamic.

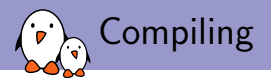

#### If dtc  $-0$  dth  $-0$  foo.dth  $-0$  foo.dts

- $\blacktriangleright$  The  $-\mathbb{Q}$  option comes from an out-of-tree patch.
- $\blacktriangleright$  It will generates extra nodes under the root node:
	- $\blacktriangleright$  symbols in the base tree.
	- $\triangleright$  \_\_symbols\_\_, \_\_fixups\_\_ and \_\_local\_fixups\_\_ in the overlay.
	- $\triangleright$  Contains metadata used for symbol resolution.
- $\blacktriangleright$  /plugin/ marks device tree overlay.

<span id="page-29-0"></span>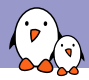

## [Example: the base tree](#page-29-0)

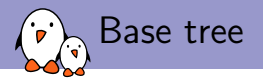

```
/dts-v1;
/ {
        compatible = "example";
        foo = >bar: bar<sup>co</sup> {
                 compatible = "example,bar";
        };
};
```
## Device Tree object without dynamic symbols

```
/dts-v1:
```

```
/ {
     compatible = "example";
     foo = \langle 0x00000001 \rangle;
     bar@0 {
          compatible = "example,bar";
          linux, phandle = \langle 0 \times 000000001 \rangle;
          phandle = <0x00000001;
     };
};
```
Device Tree object with dynamic symbols

```
/dts-v1:
/ {
    compatible = "example";
    foo = <0x00000001;
    bar@0 {
         compatible = "example,bar";
         linux, phandle = \langle 0 \times 000000001 \rangle;
         phandle = <0x00000001;
    };
    __symbols__ {
         bar = "/bar0";
    };
};
```
<span id="page-33-0"></span>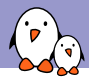

## [Example: the overlay](#page-33-0)

```
Device Tree Overlay
```

```
/dts-v1;
/plugin/;
/ {
         compatible = "example";
         fragment@0 {
                   target-path = "/";__overlay__ {
                            quux = \langle \text{kgux}\rangle;
                            qux: qux@0 {
                                     property = <&foo>;
                            };
                   };
         };
```
- Kernel, drivers and embedded Linux - Development, consulting, training and support - }; https://bootlin.com 35/1

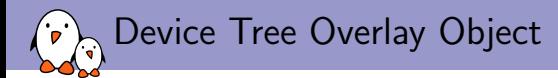

```
/dts-v1:
/ {
     compatible = "example";
     fragment@0 {
          target-path = "/":__overlay__ {
               quux = \langle 0 \times 000000001 \rangle;
               qux@0 {
                    property = <0xdeadbeef>;
                    linux, phandle = \langle 0 \times 000000001 \rangle;
                    phandle = <0x00000001;
               };
          };
     };
```

```
__symbols__ {
         qux = "/fragment@0/__overlay__/qux@0";
    };
    __local_fixups__ {
         fragment@0 {
             __overlay__ {
                  quux = \langle 0 \times 000000000 \rangle;
             };
         };
    };
    __fixups__ {
         foo = "/fragment@0/__overlay__/qux@0:property:0";
    };
};
```
<span id="page-37-0"></span>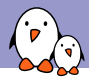

## [phandle resolution](#page-37-0)

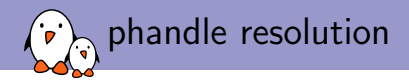

- 1. Get the max base tree phandle value, and add 1.
- 2. Aidust the overlay phandle values, then use the local fixups and to fix local references.
- 3. Use the \_\_fixups\_\_ node to resolve the overlay phandles referencing objects in the base tree.
- 4. Update these references.

<span id="page-39-0"></span>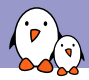

# [Applying a Device Tree Overlay](#page-39-0)

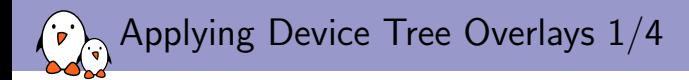

#### $\blacktriangleright$  [request\\_firmware\(\)](https://elixir.bootlin.com/linux/latest/ident/request_firmware)

- $\blacktriangleright$  Load a firmware into memory.
- $\blacktriangleright$  The firmware is actually a Device Tree Overlay blob, stored in  $/$ lib/firmware/.
- $\blacktriangleright$  Takes the name of the firmware as an argument.
	- It should be guessed from the cape's header.
	- ▶ dip-<vendor\_id>-<product\_id>-<product\_version>.dtbo
	- If not found, fallback to: dip-<vendor\_id>-<product\_id>.dtbo

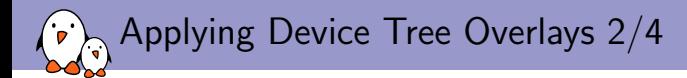

#### $\triangleright$  of  $fdt$  unflatten\_tree()

- $\blacktriangleright$  Unflatten the overlay loaded previously.
- $\triangleright$  Create a tree of device nodes from a blob: the live tree format.

### $\triangleright$  of resolv\_phandles()

- $\blacktriangleright$  Resolves the phandles against the live tree.
- **Dynamic resolution, using nodes added thanks to**  $dt c's 0$  **option.**

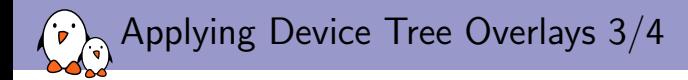

- At this point, we can use the  $of-*$  helpers.
- $\blacktriangleright$  Time to make some checks!
- $\blacktriangleright$  Is the overlay compatible with the machine used?

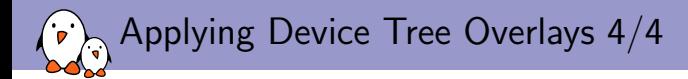

### ▶ [of\\_overlay\\_create\(\)](https://elixir.bootlin.com/linux/latest/ident/of_overlay_create)

- $\blacktriangleright$  Creates and applies an overlay.
- $\blacktriangleright$  Keeps track of the overlay applied.
- $\triangleright$  Can be reverted with of \_overlay\_destroy()
	- $\triangleright$  When removing stacked overlays, this needs to be done in reverse order.

<span id="page-44-0"></span>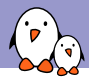

## [The cape manager](#page-44-0)

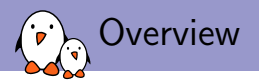

- $\triangleright$  Responsible for detecting a cape, identifying it and applying the corresponding overlay.
- $\triangleright$  Uses all components described before:
	- $\blacktriangleright$  The 1-wire bus.
	- $\blacktriangleright$  The EEPROM in which the cape's header is stored.
	- $\blacktriangleright$  The device tree overlay mechanism.
- $\blacktriangleright$  Implemented in the kernel space.

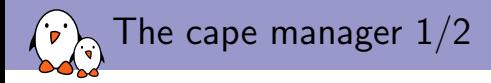

- $\triangleright$  We patched the 1-wire framework to add callbacks when a new device is detected on the bus.
	- In Allows to read the header stored on the cape's EEPROM as soon as the cape is detected.
- $\triangleright$  The EEPROM driver for the DS2431 was available in [drivers/w1/slaves//](https://elixir.bootlin.com/linux/latest/source/drivers/w1/slaves//)
- $\triangleright$  Cannot be used outside of the 1-wire framework!
- $\triangleright$  We redefined its read function in the cape manager.

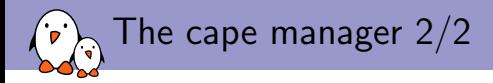

### $\blacktriangleright$  Works fine for most uses.

- I Our first test was with a LED and a PWM.
- In This can't work when adding / enabling devices handled by subsystems without hotplug support.
	- $\blacktriangleright$  Like DRM/KMS.
- $\triangleright$  Quick solution: add the overlay support in the bootloader.
	- ▶ Maxime Ripard patched U-Boot.
	- $\blacktriangleright$  Not yet upstreamed.
- $\triangleright$  Would be better to patch directly DRM/KMS.

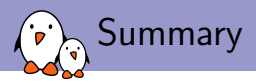

- 1. A new salve device is detected on the 1-wire bus.
- 2. If the new device family is recognized by the cape manager, a callback is called.
- 3. The cape manager reads the header stored on the EEPROM.
- 4. The cape manager parses the header and decides which cape to load.
- 5. A DT overlay is loaded from userspace.
- 6. The overlay is applied on the live tree.

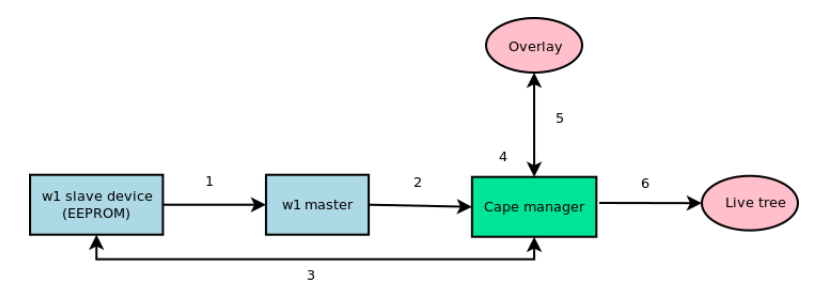

<span id="page-49-0"></span>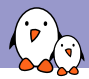

### [Current status](#page-49-0)

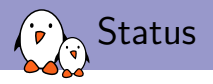

- $\blacktriangleright$  Implemented recently.
- $\triangleright$  Solution not fully upstreamed yet.
- $\triangleright$  The best thing would be to also support other boards with capes, like the Beaglebone family.
- ▶ DTC still needs to be patched.
	- $\blacktriangleright$  We're not sure what to do.
- $\triangleright$  We plan to send our patches to the Linux and U-Boot communities.

# Thanks! Questions?

### Slides under CC-BY-SA 3.0

https://bootlin.com/pub/conferences/2016/elc/tenart-chip-overlays/